## **TWAIN 드라이버를 구성하는 방법**

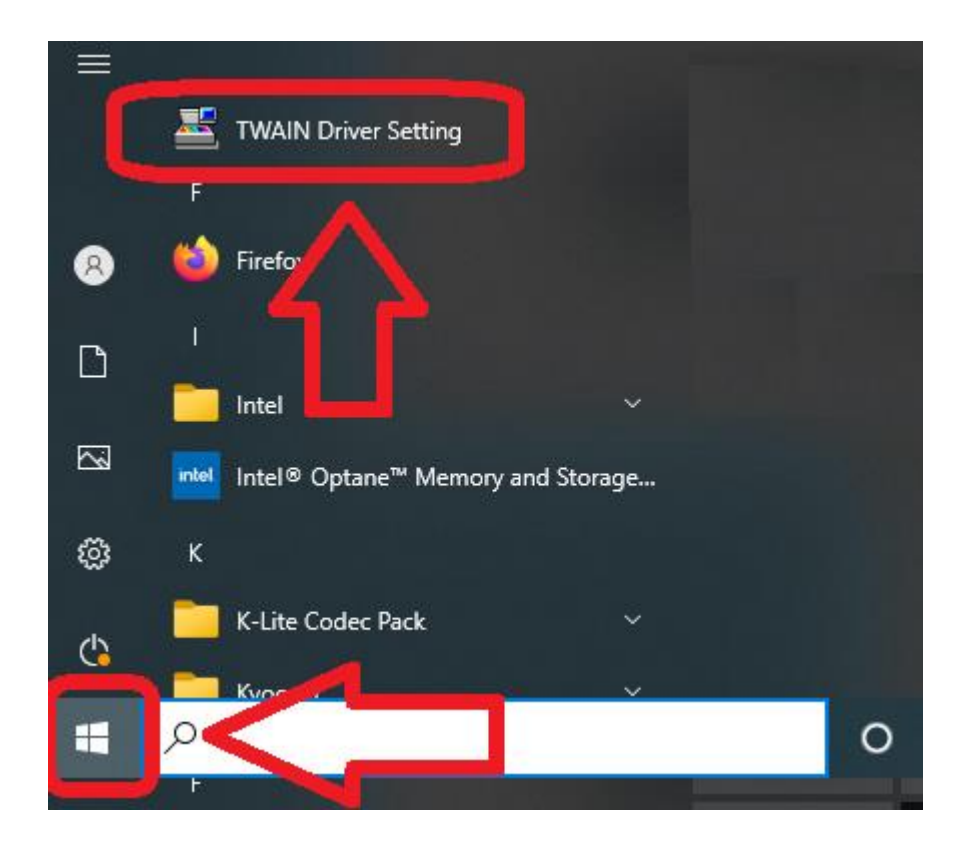

## USB 연결을 사용하는 경우

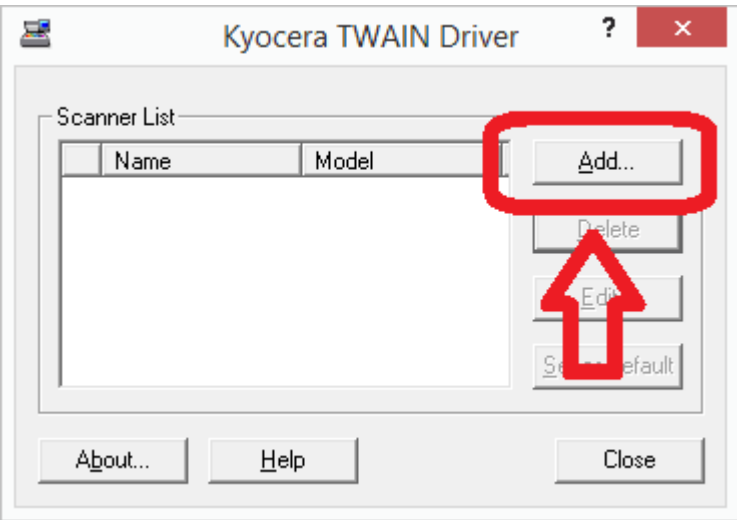

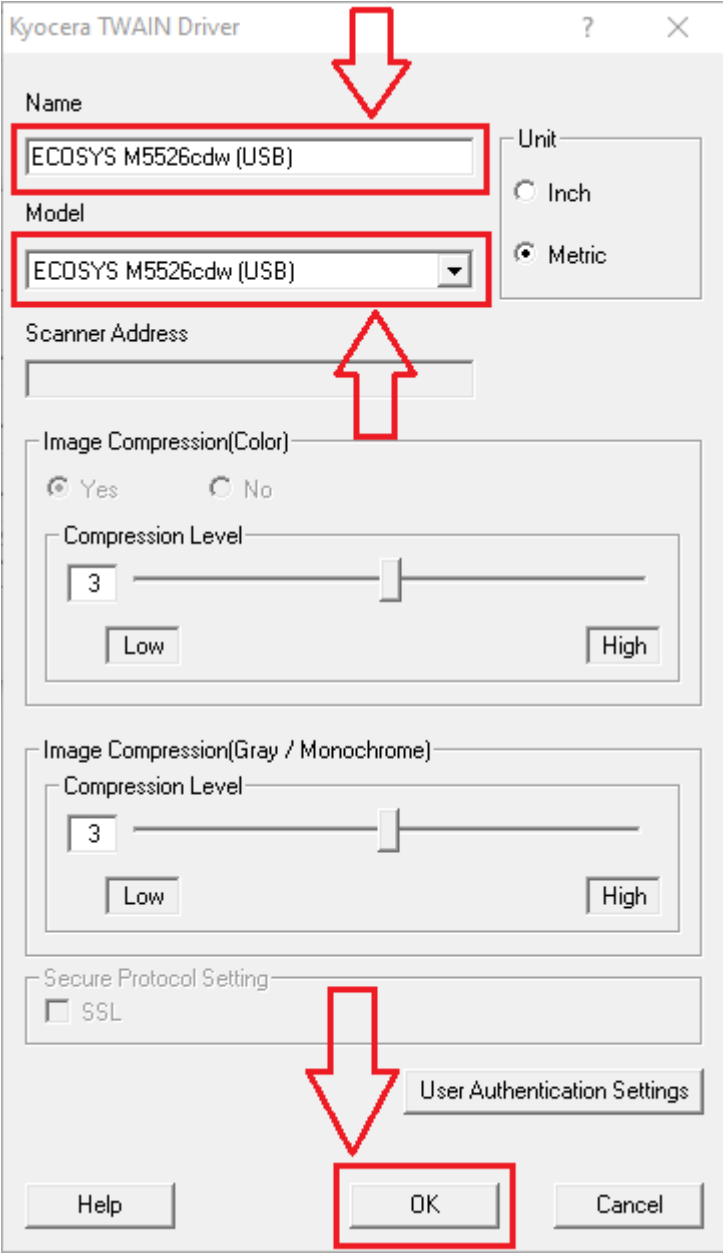

- 1. Select the *printer model (USB)* from the Model list
	- $\blacksquare$  not *J* models
- 2. Input a suitable value into the Name field
- 3. Select OK

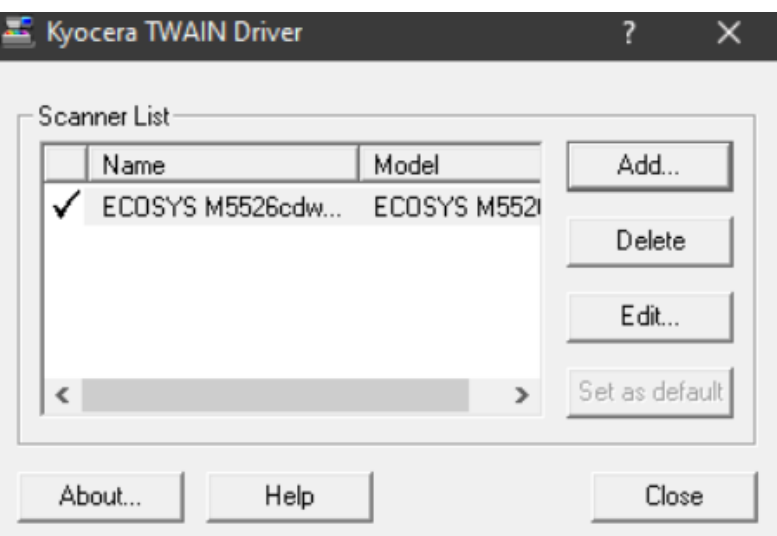

네트워크 연결을 사용하는 경우

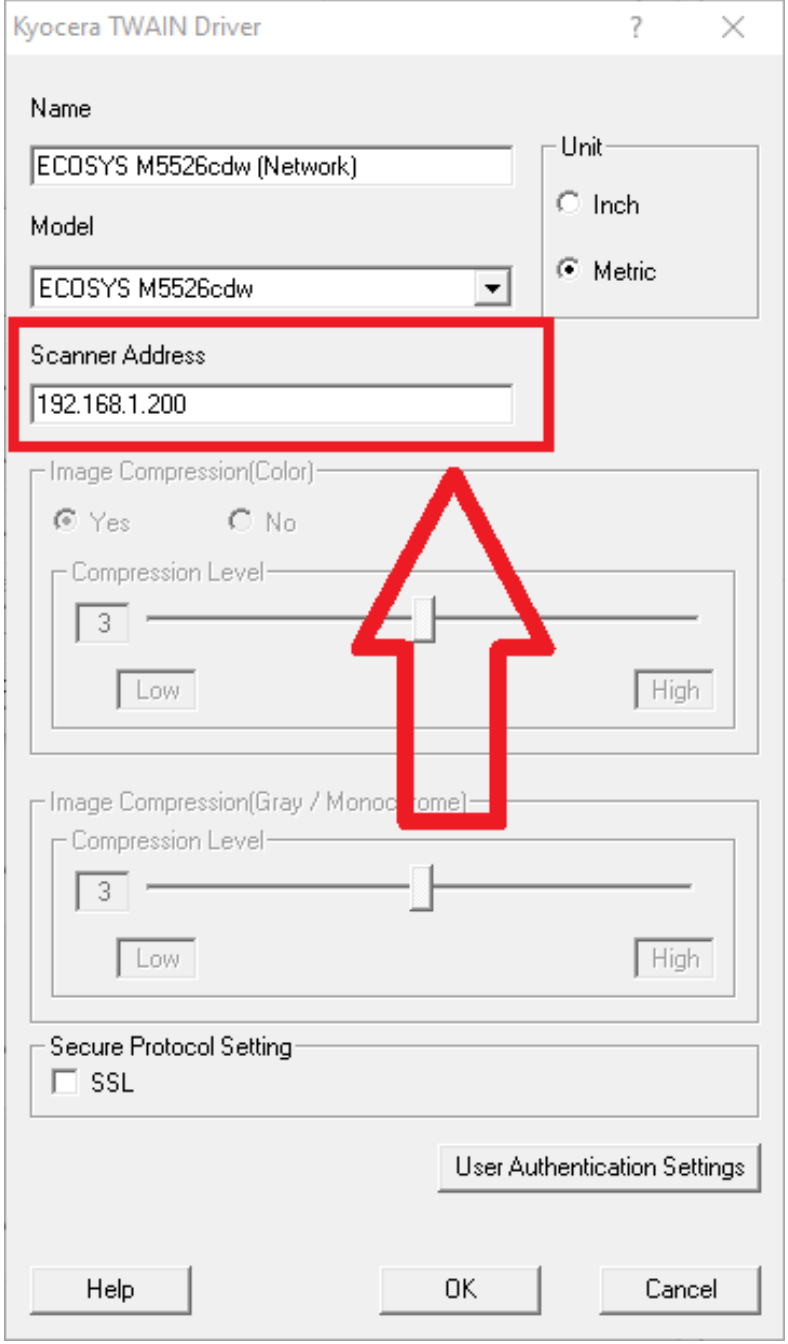